**الحماية من الفيروسات:**

كما نعلم ان معظم الفير وسات تسبب اضر ار جسيمة بالكمبيوتر وتصعب التعامل معها اذا حدث ودخلت الى النظام لذا نقوم بحماية الجهاز عن طريق عدة اشياء تكون بمثابة مفتاح االمان في عالم نظام ويندوز:

)مالحظة :من الممكن ان تكون بعض الموجودات هنا في بيئة xpلكنها لن تختلف كثيرا في بيئه 7win بإمكانكم البحبشة وايجاد ما يوافق الموجود هنا(

شرح عام عن الفيروسات:

- تقسم الفيروسات الى عده انواع في نظام ويندوز)حسب الالحقه(:
- -1 فيروسات exe. :بريمجات تقوم بمهام محدده كما البرامج لكن بعض منها قد يقوم بكتابة الكود المخصص له مع وضع االوتورن له داخل برامج النظام......قد يقوم بالدخول الى explorer ويقوم بنسخ نفسه عده مرات او قد يقوم بملئ االقراص بمجلدات منسوخه او اختصارات .... من الممكن ان نقسم بريمجات ال exe الى عده اقسام لكن سأتحدث عنها الحقا

-2 فيروسات ال vbs : قد تكون من اخطر الفيروسات بالنسبه للفضوليين حيث يقوم الفيروس بنسخ نفسه ويترك التشغيل الى غباء المستخدم ..فيقوم بوضع نسخه exe منه في النظام ويشغل لنفسه التشغيل مع النظام ويلصق نفسه بنظام ويندوز.

- -3 فيروسات الsrc:وهي فيروسات من نوع شاشه توقف حيث يرفق هذا الفيروس بفيروس اخر ويقوم بتشغيل نفسه او يقوم بتحويل الفيروس المرافق ليالئم بيئه هذا النظام.
- -4 مكتبه الdll المرافقه للفيروس: التكون هناك خطورة من هذه المكتبه الن الفيروس لن يعمل بشكل جيد اذا لم تكون موجوده ....ولكن وجودها لوحدها لن يشكل خطأ على المستخدم.

)\*طبعا يوجد انواع اخرى لكن مافي ببالي شي تاني اكتبو\*(. p-;

ونستطيع ايضـاً تقسيم الفيروسات حسب عملها وطريقه عملها الـى الانواع التاليه :

- -1 الفيروسات العاديه: تقوم بنسخ نفسها وعملها كأي برنامج اخر لكنها تدخل اجزاء من كودها الى البرنامج المصاب بها.
- 2- فيروسات الوورم (الدوده):تقوم هذه الديدان بنسخ نفسها الى البرامج التي تعمل منذ لحظه دخولها النظام ..ثم تاخذ باكل الملفات وتدميرها جزئياً . قد التقوم الديدان الى بعمل واحد هو ان تعطل عمل االنتي او ان تنسخ الفيروس المرافق لها الذي يكون من النوع المتحول ...وهذه تكون ايضا من اخطر انواع الديدان.
- -3 الفيروسات المتحولة:من اخطر انواع الفيروسات تقوم بمالئمه نفسها مع النظام ونسخ نفسها الى اي جهاز يتم ربطه بالجهاز المصاب
- 4- التروجانات(احصنة طرواده): وهي فيروسات خاصة بالهاكرز تقوم بعمليات محدد حسب البرنامج (الكلاينت) المربوط بهذا التروجان. -5 طبعا توجد انواع اخرى ايضا لكن كمان هاد يلي خطر ببالي.
	- - **الطرق العمليه للحمايه من الفيروسات:**
- -1 ان ال تفتح الفالشة او اي جهاز نقل بيانات عن طريق كبستين وممكن ان نوضح لماذا عن طريق الصور التالية:

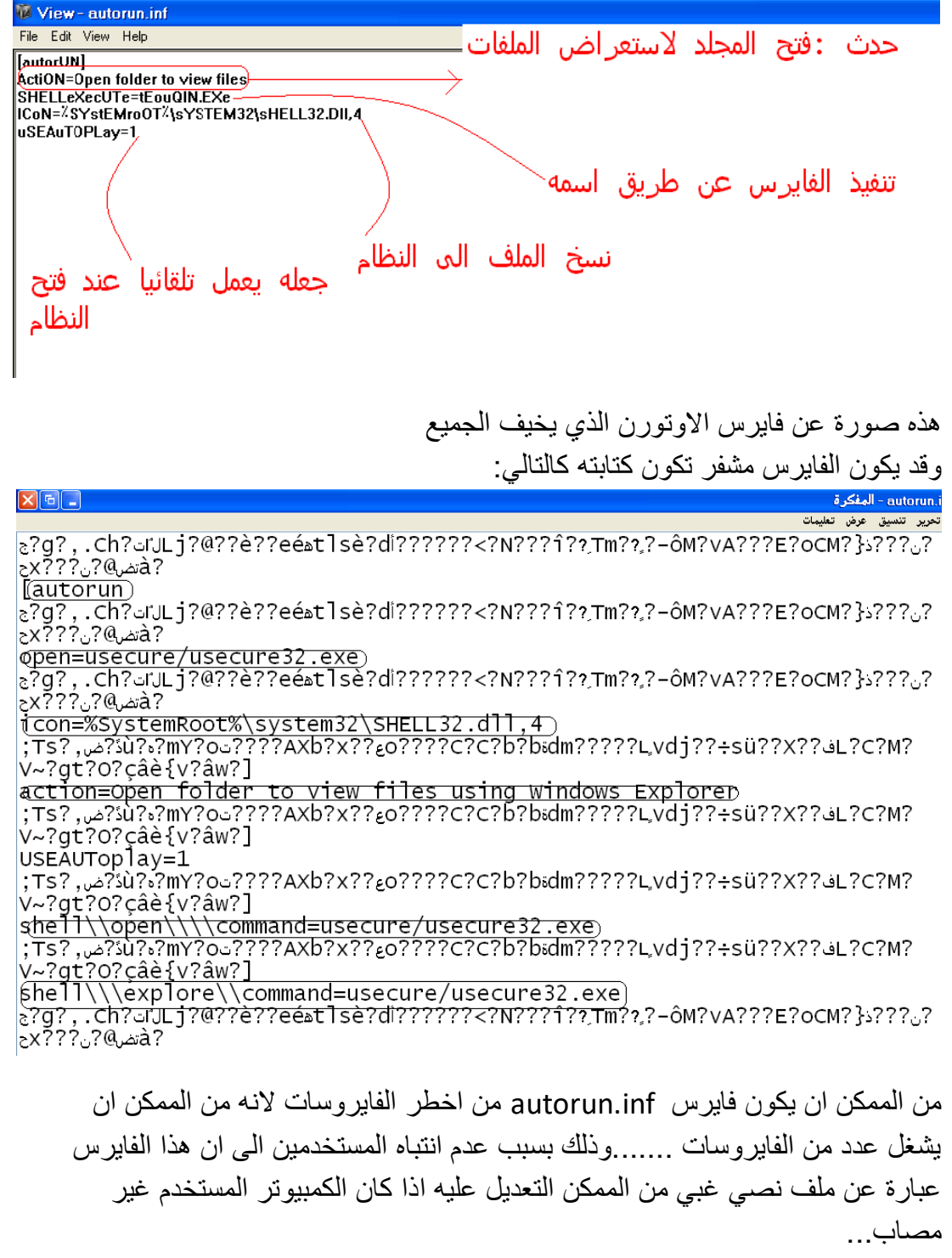

اذا نرى انه بإمكاننا حماية الجهاز من االصابة بالفايرس او حتى حذف الفايرس من واسطة النقل المستخدمة.

وللحماية نقدم طريقة فتح الفالشة عن طريق استعراض الملفات او من الممكن كتابة اسم الفالشة في شريط المسار :

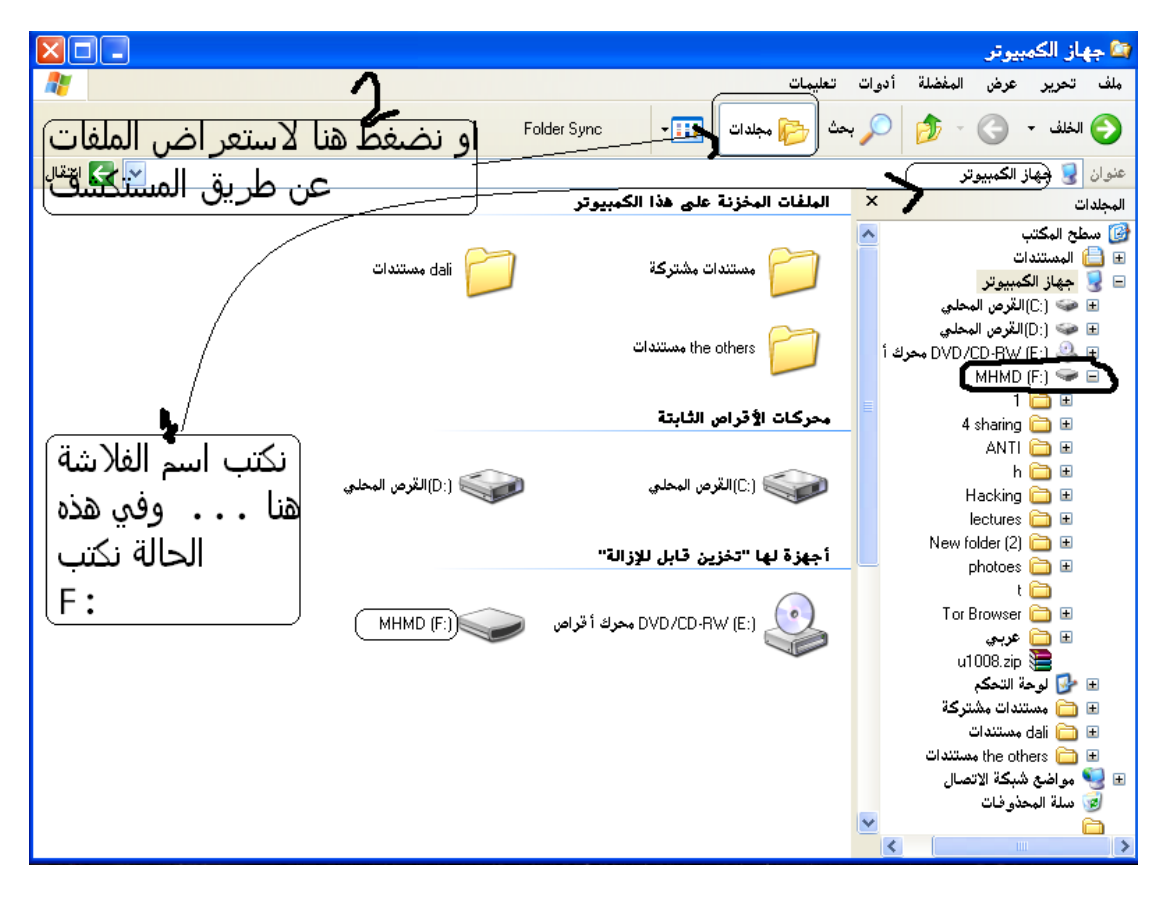

-2 اظهار الملفات المخفية وحتى ملفات النظام المخفية : األول :وجود ملفات مخفية يمكن إظهارها كالتالي: أدوات - خيارات المجلد - عرض: ثم نضع االشارة على: إظهار الملفات المخفية. الثاني :وجود ملفات محمية(إخفاء مضاعف) يمكن إظهارها كالتالي: أدوات - خيارات المجلد - عرض: ثم نزيل التشك)إشارة الصح(عن: إخفاء ملفات النظام المحمية(مستحسن). باالمكان ان ترى االن جميع الملفات المخفية وملفات النظام المحمية او المحددة بالقراءة التلقائية . واذا كان الجهاز المستخدم مصاب بأحد الفايروسات من الممكن استعراض هذه الفايروسات من جهاز النقل بالطريقة التالية: ندخل للرن <نكتب cmd انتر<نكتب اسم الواسطة مثال ..... :g :M> نكتب السطر attrib \*.\* -s –h –r : التالي نقوم بفتح الفالشة فنجد ان الفايروسات قد ظهرت وباالمكان حذفها.

- -3 ايقاف تشغيل القرائة التلقائية: عن طريق الدخول الى رن ثم كتابة gpedit.msc يفتح لنا نهج المجموعة ندخل الى قوالب الادار مكتكوين المستخدم>نظام> ايقاف تشغيل القرائة التلقائية aDminstration tamplet >all sitings>turnoff autoplay ونضعها تمكين حتى تتوقف القرائة التلقائية.
- -4 ال تشغل أي برنامج تنفيذي على جهازك ال تعرف من أين هو وماذا عمله، وهذه المهمة سهلة جدا، فبرامج نظام التشغيل مضمونة وال تحوي فيروسات، البرامج التي تحتاجها من المحالت مضمونة إلى حد مقبول جدا، بقي عليك البرامج التي تستقبلها من الميل أو االنترنت، وهذه حوادث عرضية قد ال تحدث بالشهر مرة أو مرتين... من منا يستقبل برامج exeيوميا على ميله , لو حصل ونزلت برنامج من النت فيمكنك فحصه على جهاز زميلك، أو على جهازك ثم ازالة مضاد الفايروسات أو ايقاف تشغيله على الأقل! لكي تحرر موارد جهازك من هذا البلوى المسمى أنتي فيروس.

اذا حدث واصيب الجهاز بالفايرس مالذي من الممكن ان يحدث للجهاز المصاب؟

ذلك يعتمد على نوع الفايرس الذي يصيب الجهاز او تأثير عدد الفايروسات التي تصيب الجهاز ووظيفتها تختلف من فايرس آلخر, بالنسبة للفايروسات حصرا التي تصيب برمجيات تنفيذية ليس باالمكان سوى ازالة جميع البرامج التنفيذية من االقراص االخرى وفرمتتة قرص النظام اما بالنسبة للتروجانات والديدان التي تقوم باخفاء الملفات وتعطيل بعض مهام النظام للسماح للفير وسات الاخرى بالعمل بحرية من الممكن ازالتها بالطرق التالية:

-1 يتوجب عليك ايقاف عملها من االماكن التالية: أ- نطفي الدودة من ادارة المهام النها تعمل بشكل خفي. ب- ندخل للرن من االبدأ ثم نكتب msconfig ندخل لبدء التشغيل ونبحث عن البرامج التي تثير الشك من اسمها او من اماكن تواجدها حيث ان كل فايرس يمكن ان يكون اسمه غريب عجيب او مكان وجوده في الويندوز او سلة المهمالت او او....... ثم نزيل التشك عن هذا البرنامج. ت- ندخل للرن ونكتب regedit ثم ندخل للتسلسل التالي : hkcu\s\m\w\curr\explorer\advanced غير قيمة الـ hiddenلـ)0( إلظهار الملفات المخفية. غير قيمة الـ showsupperhiddenلـ)1( إلظهار المحمي. طبعا أقصد بالـ :sسوفتوير، :Mمايكروسوفت، :Wوندوز، :Currكارنت فيرجن. ثم: hkcu\s\m\w\cur\ احذوف كل القيم يلي بالـ runوالـ runonceوالـ runservices، ماعدا قيم الدفولت طبعا. -2 من ال msconfig عرفت مسار الدودة او التروجان ,ممكن تتوجه للمكان الذي تقيم

فيه وتحذفها بكبستين delete+shift حتى ال تعود للنظام.

ومن الممكن اآلن معرفة الدودة او االوتورن اذا كان موجود في الفالشة او اي شي اخر وممكن ازالته.

بعض المشاكل التي من الممكن ان تواجه اثناء حذف الديدان:

- -1 من الممكن ان يظهر لك الجهاز المصاب ان اداة ادرة المهام او بدء التشغيل او محرر التسجيل غير مسموح تشغيلها وتحتاج الى صالحيات . هذه المشكله من الممكن حلها عن طريق الgpedit.msc .
- 2- ايضاً قد تعطل الدودة التي تصيب الجهاز وتمنع الدخول الى نهج المجموعه لذلك انصح باستخدام نظام بديل (من نوع اخر مثل لينكس) او استخدام نظام mini XP windows المتخصص في الصيانة الداخلية للنظام والدخول الى اماكن ال تستطيع الدخول اليها ,وتمكنك من الحصول على صالحيات ال تملكها بدونه. وخالل ذلك باالمكان التأكد من ان الجهاز يخلو من الديدان االخرى التي تثير الشك في وجودها في غير اماكنها ونطرح بعض االمثلة:
- أ- في القرص المحلي <Settings and Documents> المستخدم الحالي/ هنا تنسخ نفسها معظم الديدان لكن احذر من حذف الملفات االساسية للنظام النها قد تؤدي الى نقص في برنامج تشغيل النظام.
	- ب- من الممكن ان توجد الدودة في السيستم32 باإلمكان التوجه الى مكان تواجدها وحذفها.
	- -3 قد تكون الدودة محمية من الحذف او مخصصة فقط للقراءة: باالمكان الدخول الى موجه االوامر وكتابة االمر التاليr –h –s –eee.xxx attrib حيث ان xxx هو اسم الدودة و eee هو الحقة الدودة)ليس بالضرورة ان يكون اسم الدودة من ثالث احرف فقط(
- -4 عند الحاجة الى تنظيف فالشة من الديدان الموجودة فيها واالوتورن ينصح بالتوجه الى جهاز نظيف من الفايروسات ولا يوجد فيه انتي فايرس (( لان الانتي من الممكن بغبائه ان يشغل الفايرس وينسخ الفايرس نفسه الى برنامج الانتي)) وايضا انصح بأن تكون القراءة التلقائية في ذلك الجهاز معطله .
	- -5 هذا الشرح يقتصر على نظام ويندوز XP اما بالنسبة للنسخ االخرى فتختلف بعض االجراءات والمسارات الن االنظمه التي تلي XP كانت تعطي المستخدم صالحيات قليلة وليس بإمكانه التعديل على بعض الخصائص في النظام بحجة االمان. لكن من اراد ان يعلم كيفية الدخول الى المسارات او تعديل بعض االشياء في نظام ويندوز 7 من الممكن ان يتواضل معنا "الن نظام 7 يختلف بين 32بت و64 بت في معظم الاعدادات العامة" اآلن اصبح من الممكن لمن شارك بأن يتخلى عن االنتي فايرس )الذي ليس له لزوم(. ولكن انصح بأن ال تتم هذه الخطوات في المراحل التجريبية االولى اال في ظل نظام حماية قوي تجنبا للمشاكل والعوائق التي من الممكن ان تواجه المستخدم المجرب.